GEBOL Москва: +7 (495) 780-55-56<br>
Санит-Петербург: +7 (812) 600-10-33<br>
Владивосток: +7 (4232) 33-87-22<br>
Казань: +7 (843) 279-33-26<br>
Минск: +375 (17) 286-20-06<br>
мим.servplus.ru www.servplus.ru

# **ТОМ 2. ТОРГОВАЯ СЕТЬ**

# **Торговая система «Супермаг Плюс»**

Том 2 Версия 1.036.1

Руководство пользователя Руководство пользователя

# **АННОТАЦИЯ**

В данном Томе представлено описание структуры и особенностей торговой сети. Том содержит описание следующих разделов Торговой системы «Супермаг Плюс»:

Классификаторы – Складов и магазинов. Склады и магазины.

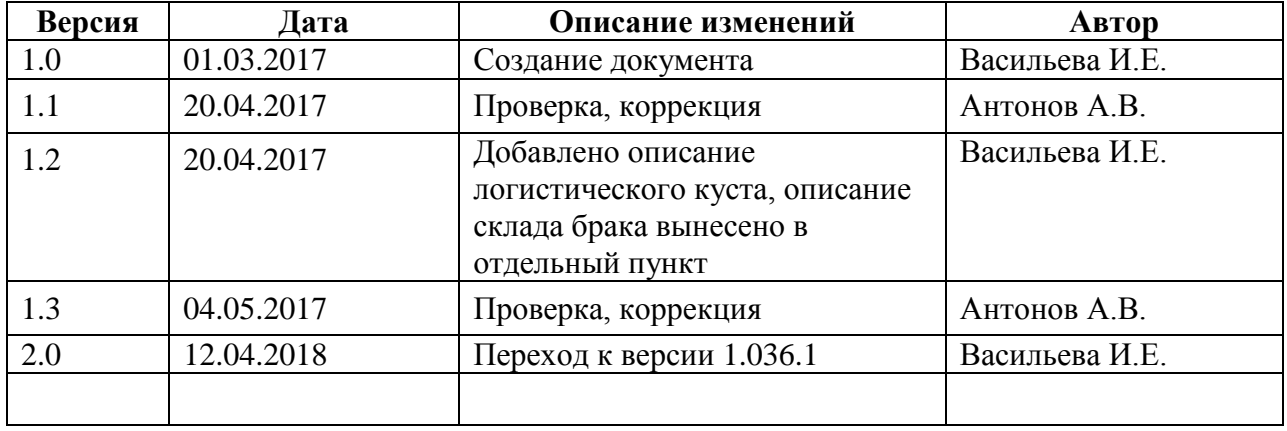

# **История изменений**

# СОДЕРЖАНИЕ

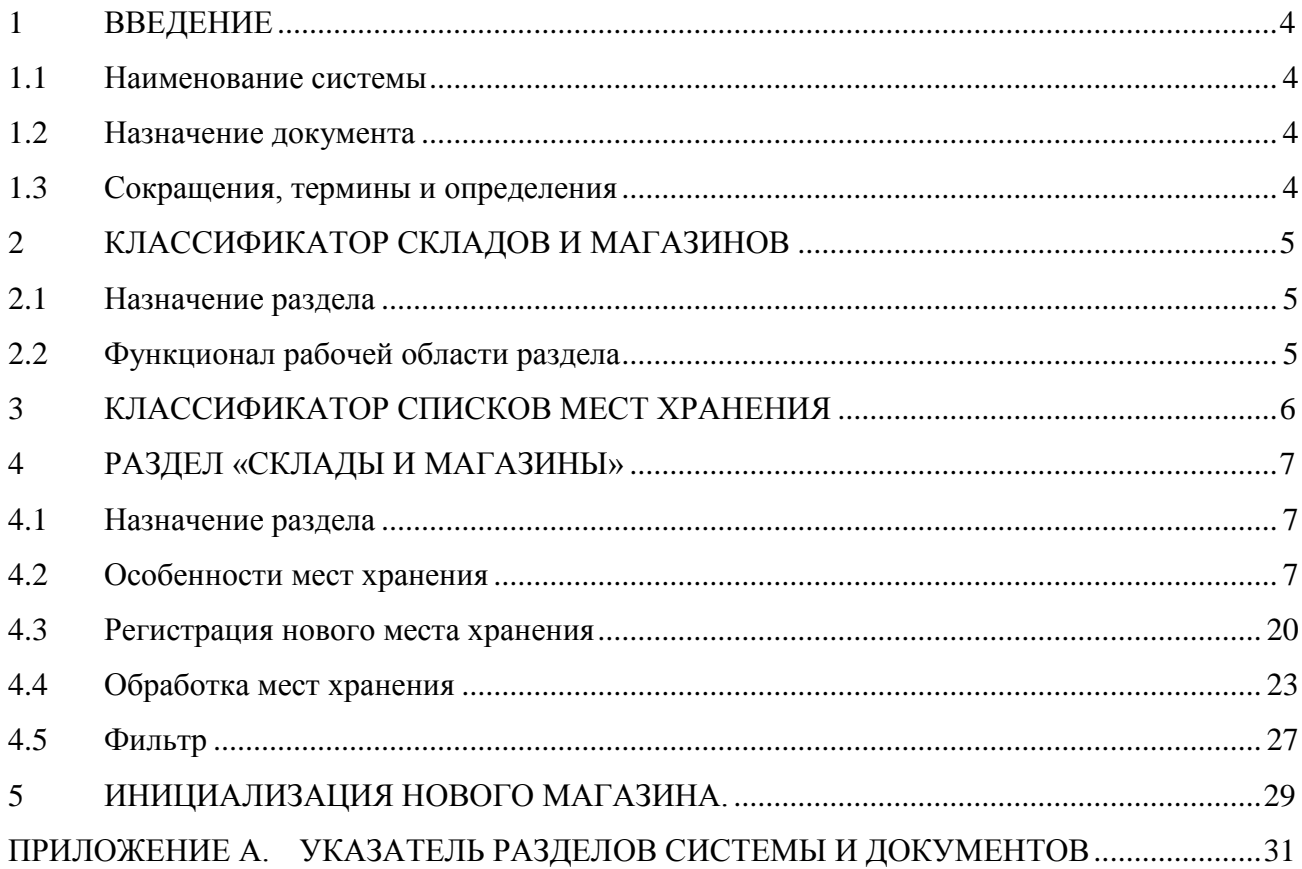

# <span id="page-4-1"></span><span id="page-4-0"></span>**1 ВВЕДЕНИЕ**

### **1.1 Наименование системы**

<span id="page-4-2"></span>Полное наименование Системы – Торговая система «Супермаг Плюс». Сокращенное наименование Системы – «Супермаг».

## **1.2 Назначение документа**

<span id="page-4-3"></span>Настоящий документ предназначен для сотрудников «Сервис Плюс»: аналитиков, инженеров техподдержки. А также для системных администраторов, инженеров и аналитиков клиента.

## **1.3 Сокращения, термины и определения**

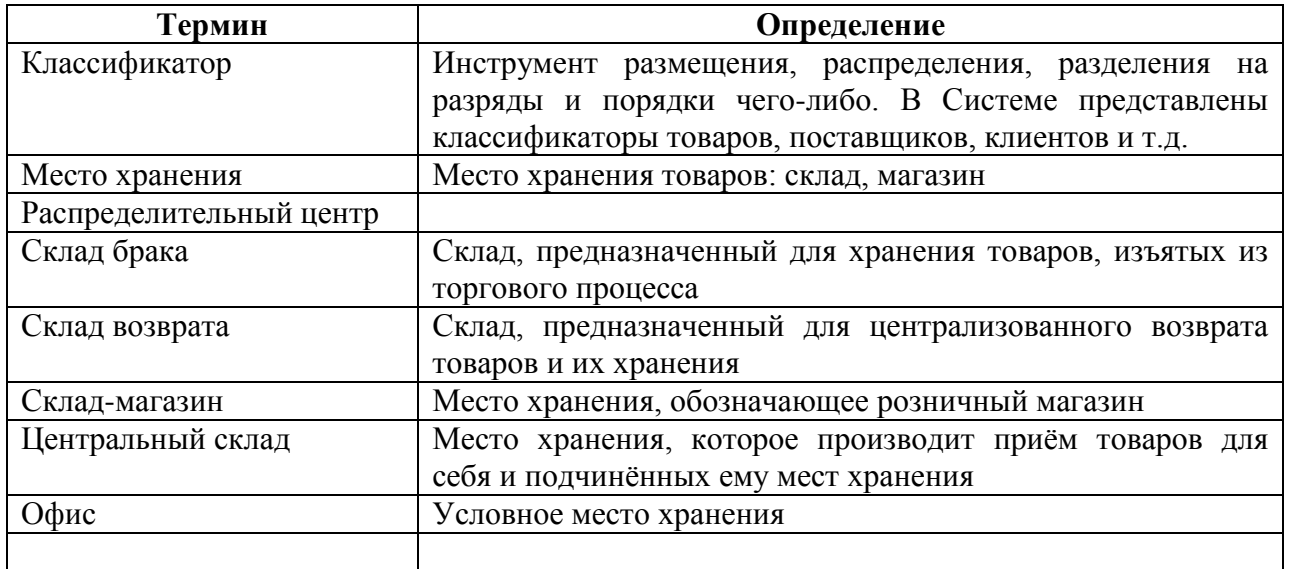

#### **1.3.1 Термины**

### **1.3.2 Сокращения**

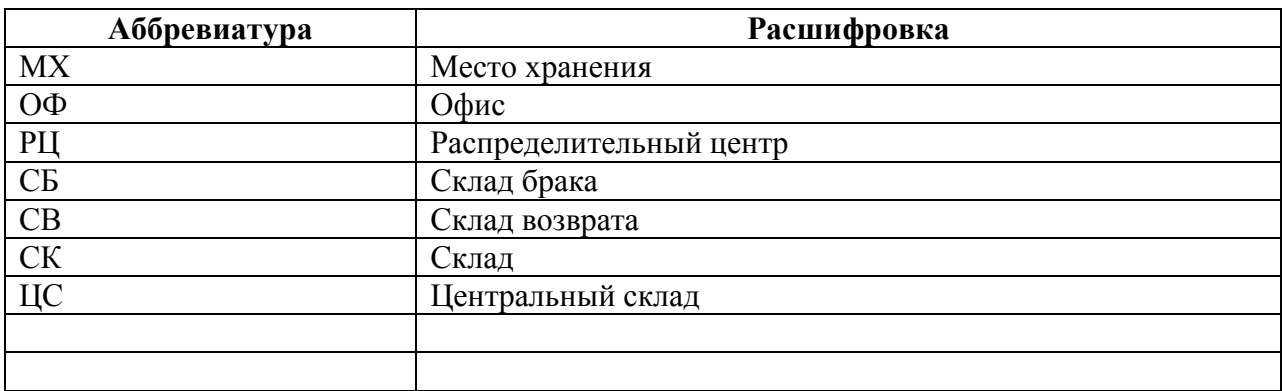

# <span id="page-5-1"></span><span id="page-5-0"></span>**2 КЛАССИФИКАТОР СКЛАДОВ И МАГАЗИНОВ**

## **2.1 Назначение раздела**

Раздел предназначен для создания и управления древовидным классификатором мест хранений.

Классификатор является единым для всей розничной сети, рассылается из старшей базы данных в подчиненные и должен вестись централизовано.

Организация классификатора складов и магазинов приведена на рисунке ниже [\(Рисунок](#page-5-3) 1):

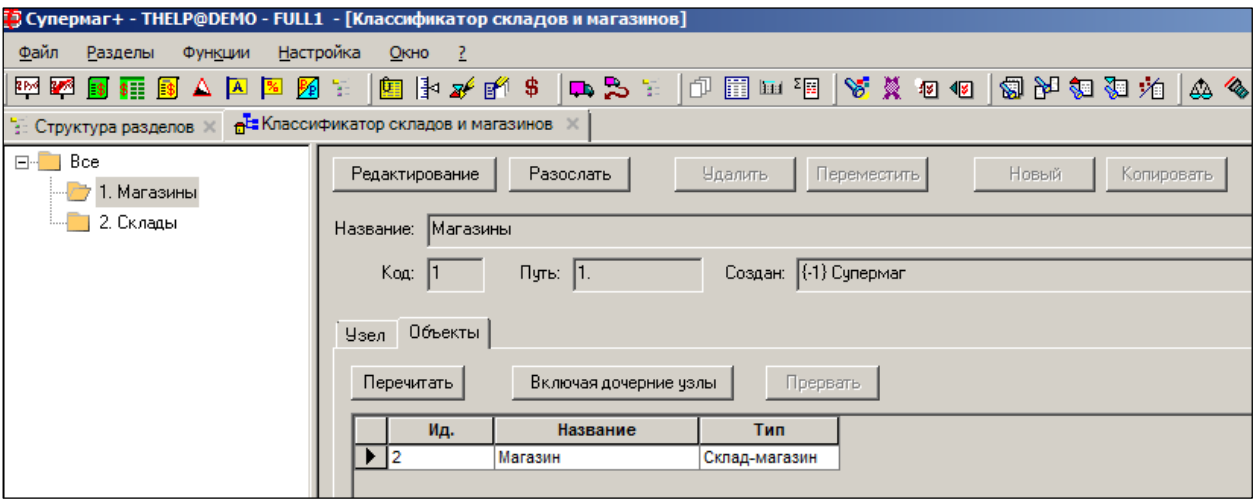

Рисунок 1 – Классификатор складов и магазинов

<span id="page-5-3"></span>Привязка мест хранения к узлам данного классификатора производится при создании МХ в разделе **Склады и магазины**. На закладке **Объекты** отображаются объекты учёта, введённые на соответствующих узлах в разделе **Склады и магазины**.

<span id="page-5-2"></span>Кнопка **Включая дочерние узлы**. При отметке, например, узла **Все** и при нажатой кнопке будет выведен список МХ, прикреплённых как непосредственно к узлу **Все,** так и ко всем дочерним узлам.

### **2.2 Функционал рабочей области раздела**

Создание, копирование, удаление и перенос узлов складов и магазину аналогично созданию, копированию, удалению и переносу узлов товаров, подробно описанному в подразделе 2.2. «Функционал рабочей области раздела» Тома 3 «Справочник товаров».

# <span id="page-6-0"></span>**3 КЛАССИФИКАТОР СПИСКОВ МЕСТ ХРАНЕНИЯ**

Раздел **Классификатор списков мест хранения** предназначен для создания и управления древовидным классификатором списков мест хранения, составленных для решения какихлибо задач (управленческих, маркетинговых, закупочных и т.д.).

При использовании классификатора списков мест хранения, в отличие от классификатора мест хранения, одно и то же место хранения может быть помещено в несколько групп классификатора списков мест хранения. Классификатор списков мест хранения не рассылается между базами и не требует централизованного согласования, что позволяет использовать его для удовлетворения оперативных потребностей сотрудников организации.

Классификатор списков мест хранения содержит группы двух типов – простые папки и папки списков объектов. Простые папки предназначены для построения ветвей классификатора, папки списков объектов – для «листьев» классификатора, каждый из которых содержит один список.

Классификатор списков мест хранения может содержать группы и ветви общего и персонального пользования. Группы персонального пользования могут создаваться сотрудниками для создания собственных списков, защищенных от вмешательства других сотрудников. Группы общего назначения доступны всем сотрудникам и могут создаваться для альтернативной классификации мест хранения в дополнение к классификатору мест хранения.

Для доступа к редактированию объектов классификатора необходимо иметь права на соответствующие функции модуля Классификаторы (см. [Том 24\)](#page-34-0).

Интерфейс раздела позволяет создавать объекты типа «папки» или «списки мест хранения», публичные или для личного использования [\(Рисунок](#page-6-1) 2):

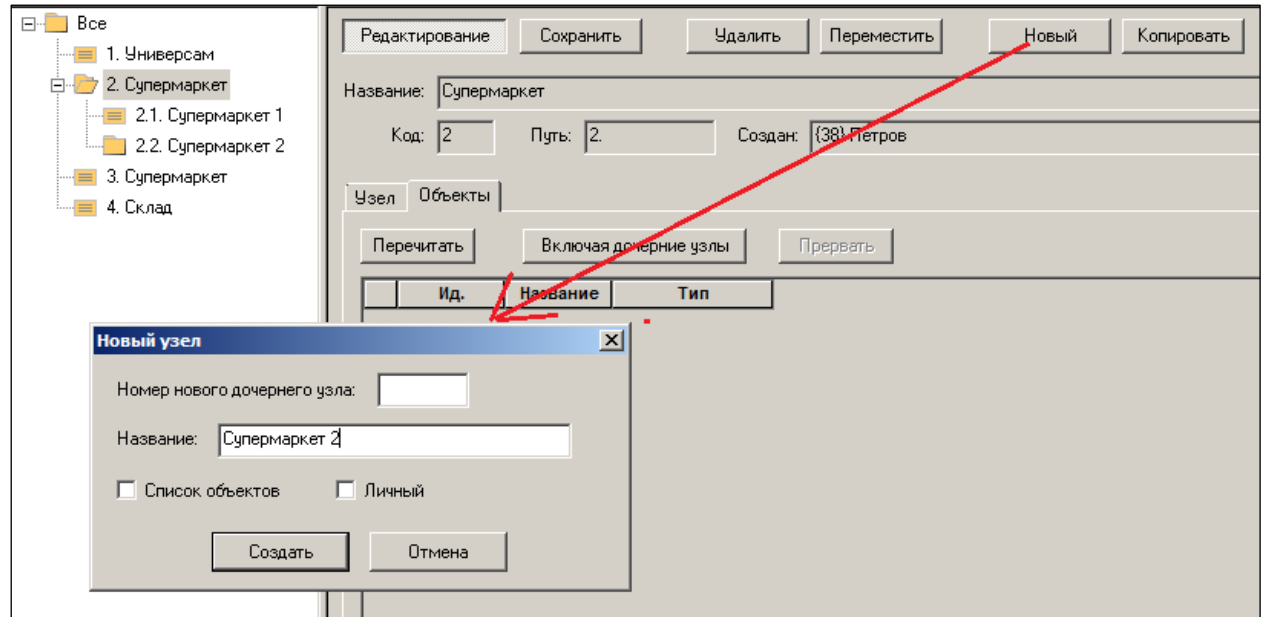

<span id="page-6-1"></span>Рисунок 2 – Классификатор списков мест хранения

# <span id="page-7-1"></span><span id="page-7-0"></span>**4 РАЗДЕЛ «СКЛАДЫ И МАГАЗИНЫ»**

# **4.1 Назначение раздела**

Раздел *Склады и магазины* предназначен для работы с карточками *мест хранений* (МХ). Место хранения – это объект системы. Обозначает реальный физический (географический) объект. Здания, сооружения или часть зданий, используемые для размещения товаров и для которых необходимо вести отдельный учет товарных остатков. С другой стороны, место хранения назначено для определённой функции, связанной с бизнесом. Функции: торговля, хранение, распределение, производство.

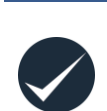

Место хранения является элементарной (неделимой) точкой, в пределах которой возможен учёт товарных остатков. Деление места хранения на более мелкие субъекты учёта невозможно.

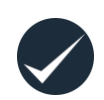

Место хранения можно создавать только для реально существующего физического объекта. Мест хранения для «виртуальных» складов и магазинов создавать нельзя.

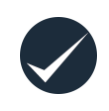

Реальное, физическое место, которое обозначено системным местом хранения, должно иметь инструментальную, технологическую возможность контролировать поштучно количество поступающего и выбывающего товара.

# <span id="page-7-2"></span>**4.2 Особенности мест хранения**

#### **4.2.1 Иерархия мест хранения и их подчинение**

Для выполнения различных функций системы, работы алгоритмов для мест хранения устанавливается подчинение одного места хранения другому.

**Подчинённость мест хранения** - это внутрисистемное понятие и используется при настройке системы. Прямого отношения к административному подчинению магазинов в структуре управления сети данное понятие не имеет.

Место хранения может подчиняться только одному месту хранения.

В схеме подчинения, таким образом, появляются подчинённое и старшее МХ.

В реальной жизни не существует однозначного толкования «подчинения». В большинстве случаев, в системе направление подчинения определяет логику движения товаров, логистические правила. Определяет стоимостные и ценовые правила в схемах, где действует несколько мест хранения.

### **4.2.2 Типы мест хранения**

Список типов мест хранения является неизменной системной информацией, пополняется только разработчиком. По каждому месту хранения должен быть задан параметр «Тип места хранения».

Типы мест хранения.

 **Центральный склад (ЦС).** Место хранения данного типа производит приём товаров для себя и подчинённых ему мест хранения. Выполняет распределительную функцию. ЦС используется для описания в системе реального Распределительного Центра (РЦ). При этом неважно, выполняет РЦ складскую функцию хранения или на нём только перераспределяются товары. Может иметь в подчинении МХ типа склад-магазин, склад и склад возврата. Товары с ЦС могут перемещаться также и на другие ЦС сети. Количество ЦС неограниченно и зависит от фактической ситуации в розничной сети.

- **Склад-магазин (СМ).** Местом хранения данного типа обозначают розничный магазин. Магазин обозначается единой точкой, независимо от размеров торговой площади. СМ подчинен одному и только одному ЦС. Товар в склад-магазин может приходить напрямую от поставщиков и с Распределительного Центра. СМ не может иметь подчиненных мест хранения, не может быть подчинен другому СМ.
- **Склад (СК).** Местом хранения данного типа обозначают склад магазина, расположенный отдельно от торгового зала (по другому географическому адресу). Склад подчинен одному и только одному Центральному складу.
- **Торговый зал.** Местом хранения данного типа обозначают торговый зал, который снабжается с отдельного собственного склада. Данный магазин, своего склада не имеет. В торговый зал получать товар от напрямую поставщиков, только через Склад.. Всегда подчинён Складу. Снабжается только с этого склада. На склад возвращает товары, ранее от него полученные.

МХ **Склад** и **Торговый зал** предназначены для разделения зон хранения товаров одного магазина в тех случаях, когда магазин занимает два отдельных строения. *Деление одного магазина (в одном строении и под единым управлением) на Склад и Торговый зал только в целях ведения раздельного материального учёта или распределения материальной ответственности категорически не допускается!*

- **Склад возврата (СВ)** склад-спутник Центрального склада. Предназначен для централизованного возврата товаров поставщикам. Физически – это отдельное сооружение или часть распределительного центра. Туда поступают все товары, предназначенные для возврата поставщику, со всех складов-магазинов или складов, что подчинены Центральному складу. СВ всегда подчинён одному ЦС.
- **Склад брака (СБ)** отдельно географически расположенный склад при магазине для размещения там товаров, изъятых из торгового процесса. Причины изъятия могут быть разные: порча, поломка, карантин… Место хранения типа «Склад брака» должно быть подчинено центральному складу непосредственно, так же как и места хранений типов «Склад-магазин», «Склад» и «Склад возврата». Подробное описание склада брака приведено в п. [4.2.4](#page-8-0) [«Склад брака»](#page-8-0).

#### **4.2.3 Системное место хранения «Центральный офис»**

**Офис (ОФ)** – условное место хранения. В нём не происходит товародвижение, нет товарных остатков. Пользователь не может завести МХ такого типа. Оно устанавливается системой в единственном числе. Предназначено для ценообразования, сбора и анализа данных, формирования отчётности, экспорта данных во внешние программы, в том числе бухгалтерские. При настройке *Почтового модуля* ОФ ассоциируется с Главной БД.

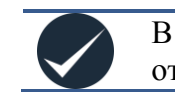

В разделе **Склады и магазины** как структурная единица **ОФ** не отражается.

### **4.2.4 Склад брака**

<span id="page-8-0"></span>Склад брака предназначен для изоляции товаров, которые не могут участвовать в реализации по причине их порчи, либо по иным причинам. МХ данного типа должно быть подчинено центральному складу непосредственно. В сети может быть создано несколько складов брака в зависимости от потребности магазинов сети в отделении товаров, пригодных к реализации, от непригодных и в зависимости от возможностей физической транспортировки негодных товаров. Например, склад брака может создаваться один для нескольких магазинов и складов для сокращения управленческих расходов. А может создаваться для каждого магазина или склада свой индивидуальный для сокращения

расходов на физическое перемещение товаров. При использовании склада брака не следует использовать его для приема товаров от внешних поставщиков и для продажи товара. Операции приема и продажи товаров для склада брака не запрещены, но систематическое использование этих операций может приводить к неверной оценки в потребности товаров. Остатки товаров, находящихся на складах брака, не учитываются алгоритмами автоматического расчета заказа и складского требования. Таким образом, негодный к продаже товар не искажает истинной потребности магазинов в товаре для поддержания заданных товарных запасов. При использовании метода ценообразования «Переоценка при перемещении», перемещение со склада брака в другие места хранения не приводит к созданию акта переоценки. При создании накладной на перемещение из любого МХ на склад брака в документ, по умолчанию, проставляется операция **Перемещение**. С точки зрения расчета товародвижения, место хранения типа «Склад брака» ведет себя так же, как места хранения типа «Склад-магазин», то есть трассировка движения товара ведется по принципу FIFO без каких-либо исключений, в отличие, например, от склада возврата, для которого существует специальный алгоритм расчета для выявления путей движения товаров при списании или возврате с указанием основания товародвижения, то есть конкретной поставки для данного списания или возврата.

#### **4.2.5 Логистический куст**

В системе нет понятия «логистический куст». Оно вводится, когда система начинается применяться для реальной розничной сети.

**Логистический куст** – связанные «в куст» МХ, подчинённые одному месту хранения типа **Центральный склад**.

В логистический куст могут входить МХ разных типов. МХ подчинены одному ЦС. Правила подчинённости представлены на рисунке ниже [\(Рисунок](#page-10-0) 3). На рисунке каждый тип места хранения показан в единственном экземпляре. В реальной жизни места хранения определённых типов могут быть в большем количестве.

На рисунке [\(Рисунок](#page-10-0) 3) показан полный шаблон логистического куста. Полным он является потому, что в него включены все возможные типы мест хранения с возможными их функциональными опциями. Для таких мест хранения на рисунке написано «много».

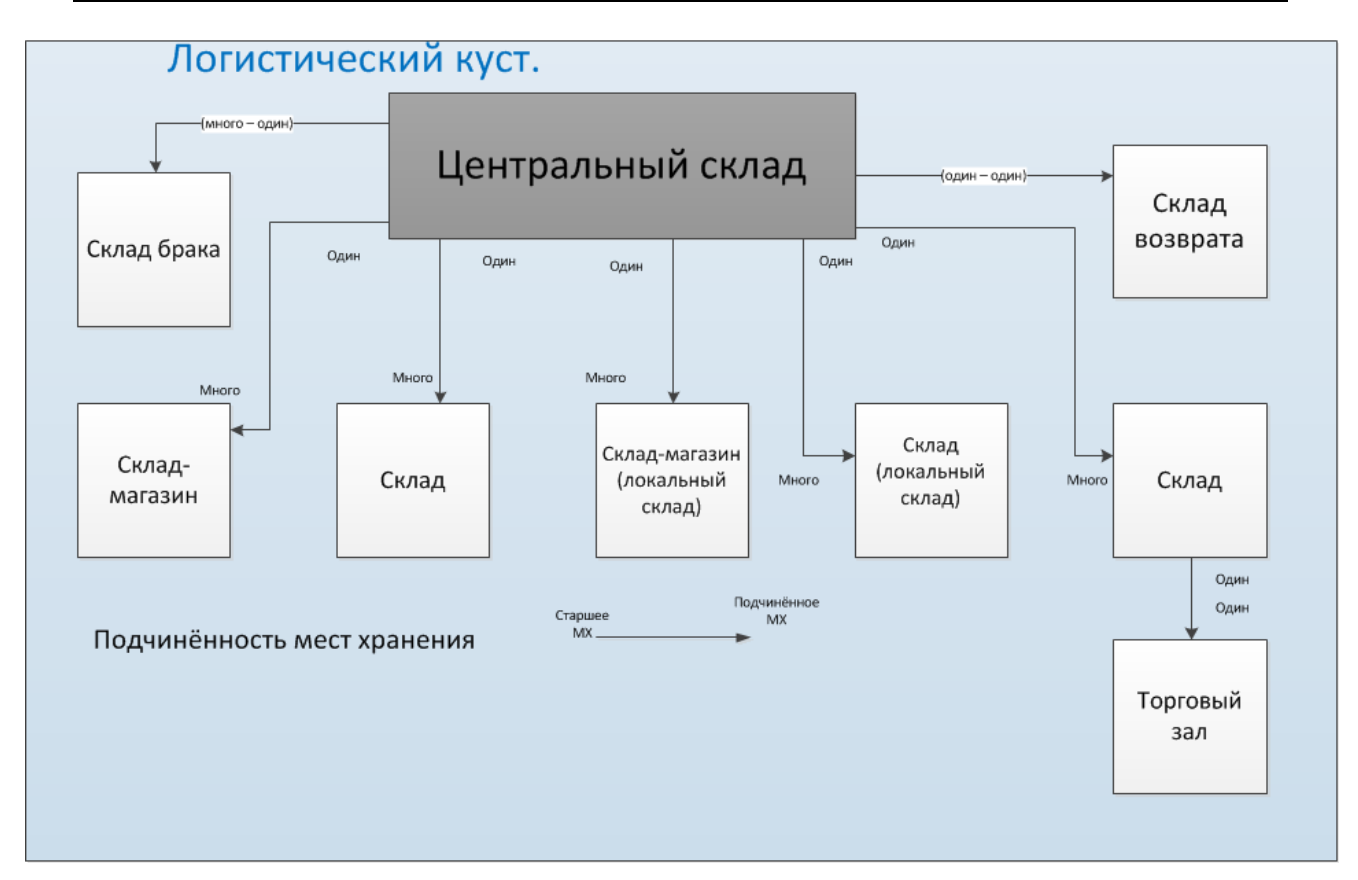

Рисунок 3 – Полный шаблон логистического куста

<span id="page-10-0"></span>Полный шаблон со всеми типа МХ применяется в реальной жизни очень редко. Обычно для описания сети достаточно вырожденного варианта логистического куста.

Для описания розничной сети можно применять несколько логистических кустов.

#### **4.2.6 Типовая схема «Сеть магазинов с одним РЦ»**

На рисунке [\(Рисунок](#page-11-0) 4) представлена схема сети магазинов с одним РЦ:

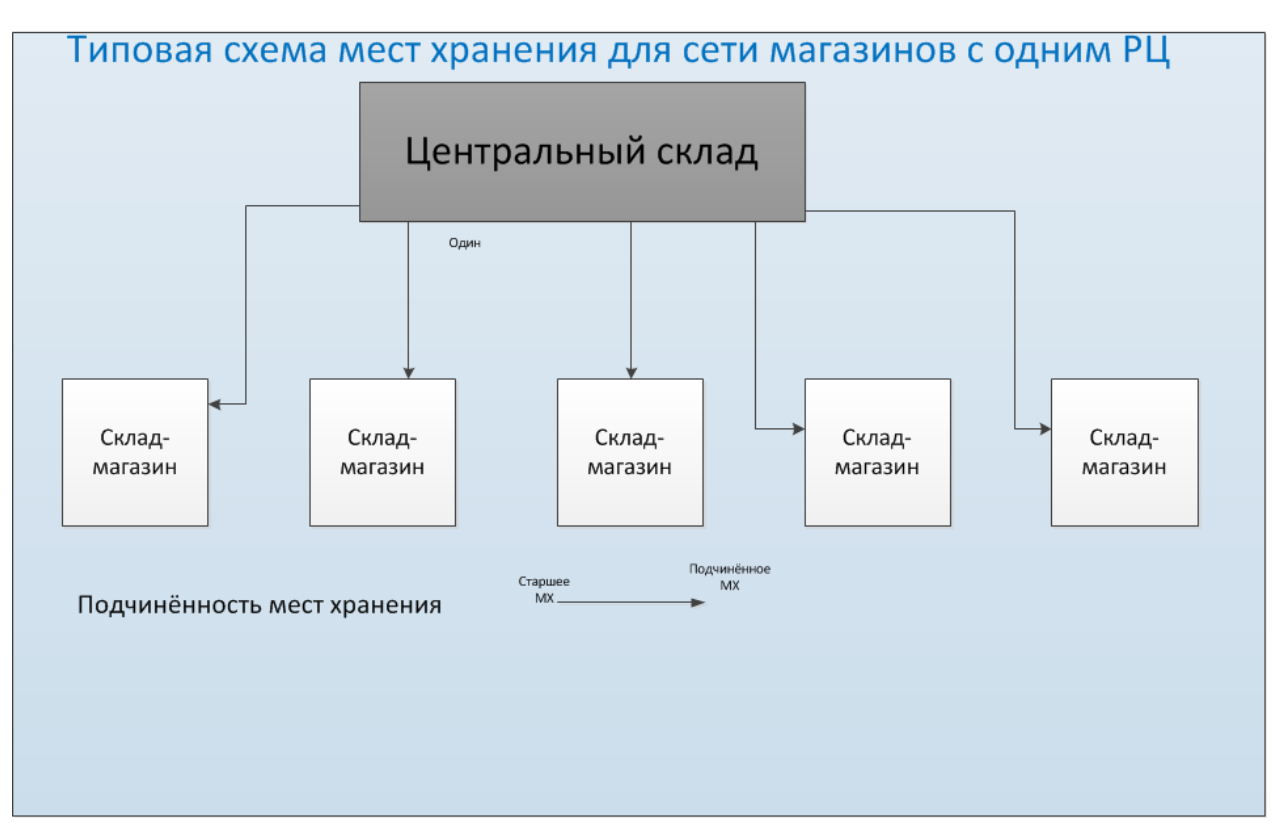

Рисунок 4 – Схема МХ для сети магазинов с одним РЦ

#### <span id="page-11-0"></span>**Перемещение между местами хранения**

Внутри логистического куста разрешено перемещение товаров. В системе перемещение реализовано в форме документа [Накладная на перемещение.](#page-32-0)

Перемещение всегда имеет направление. Различают «прямое» перемещение и «обратное» перемещение. Указание направления перемещения позволяет логически восстановить путь движения товарного потока. Это используется в системе при расчёте товародвижения.

Разрешены следующие перемещения между местами хранения [\(Рисунок](#page-11-1) 5):

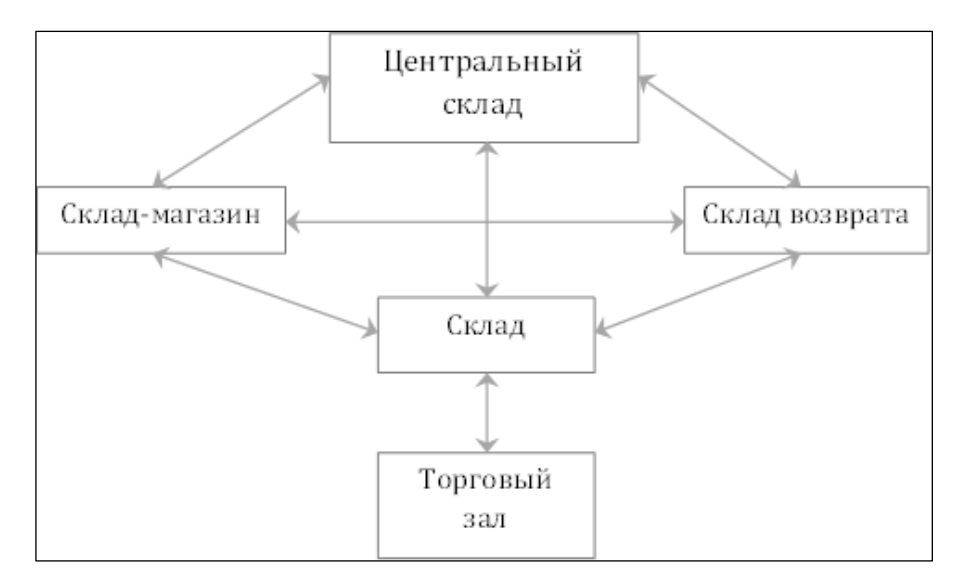

<span id="page-11-1"></span>Рисунок 5 – Перемещение товара

С Центрального склада разрешено перемещать:

- На Склад (прямое перемещение).
- На Склад-магазин (прямое перемещение).
- На Склад возврата (прямое перемещение).

Со «Склада-магазина» разрешено перемещать:

- В другой склад-магазин. (Прямое или обратное перемещение).
- На Склад (Прямое или обратное перемещение).
- На Склад возврата (Прямое перемещение).
- На Центральный склад (обратное перемещение).

Со «Склада» разрешено перемещать:

- В склад-магазин. (Прямое или обратное перемещение).
- На другой Склад (Прямое или обратное перемещение).
- На Склад возврата (Прямое перемещение).
- На Центральный склад (обратное перемещение).

Со «Склада возврата» разрешено перемещать:

- В склад-магазин. (обратное перемещение).
- На другой Склад (обратное перемещение).
- На Центральный склад (обратное перемещение).

Для мест хранения типа «Торговый зал» разрешается перемещать товар только между ним и его старшим местом хранения типа «Склад».

Акты переоценки будут создаваться только при прямых перемещениях, которые совершаются между местами хранения следующих типов:

- из места хранения типа «Центральный склад» на «Склад» или «Склад-магазин»;
- из места хранения типа «Склад» в «Магазин»;
- из любого места хранения в «Склад возврата».

#### **4.2.7 Локальные склады.**

Если в реальной жизни сеть магазинов снабжается с нескольких распределительных центров или есть производства, которые снабжают готовой продукцией несколько магазинов, то такая схема распределения ресурсов в торговой системе реализуется при помощи *локальных складов*.

Существует системное ограничение на количество центральных складов, которым может быть подчинено место хранения «Склад-магазин» или «Склад». Места хранения могут быть подчинены только одному Центральному складу. Как говорилось выше, может потребоваться больше, чем один, центральных складов. В этом случае ЦС обозначаются местами хранения типа «Склад-магазин» или «Склад» с признаком «Локальный склад». Для системы это будет означать, что поступающий в это МХ товар (или производимая в нём готовая продукция), будет потреблён не только самим этим местом хранения, но и может быть распределён и перемещён в иные места хранения.

Под локальным распределительным складом понимается место хранения, в обязанности которого входит снабжение некоторого множества магазинов заданной номенклатурой товаров. Локальные склады могут быть специализированными, то есть предназначенными для работы с некоторым видом товаров, например, только с овощной продукцией, или региональными, то есть не имеющими товарной специализации, но предназначенные для оптимизации логистики, когда география расположения магазинов не позволяет эффективно снабжать их товарами из одного центра. В этом случае локальный склад будет нести функцию обслуживания некоторого множества магазинов.

#### **4.2.8 Состав карточки места хранения. Закладки**

Характеристики МХ сгруппированы на восьми закладках: *Общие, Цены, Логистика, Номенклатура производства, Номенклатура склада, Собственные контрагенты, Описание* и *Журнал.*

#### **4.2.9 Общие**

Закладка *Общие* [\(Рисунок](#page-13-0) 6) содержит поля редактируемых и не редактируемых атрибутов, имеющих титульный характер.

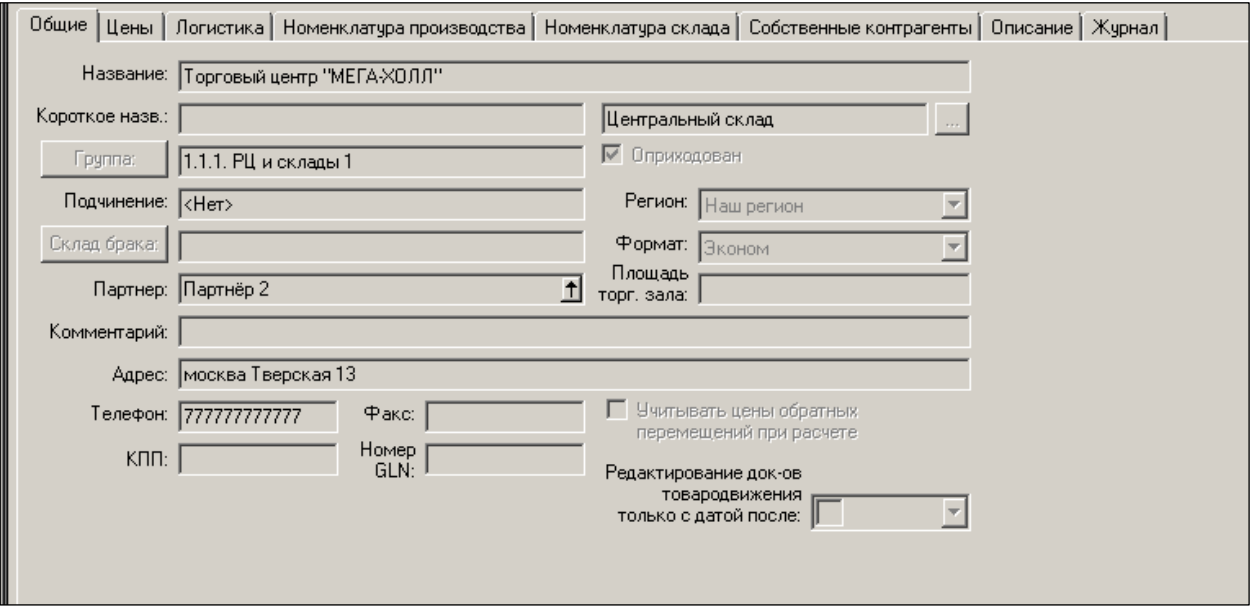

Рисунок 6 – Закладка «Общие»

#### <span id="page-13-0"></span>**Атрибуты**

- **Название** название магазина или склада в розничной сети.
- **Короткое назв***.* короткое название. Используется в интерфейсах системы при конструировании ассортиментных матриц. По смыслу должно отражать торговый формат и идентификатор магазина. Рекомендуется вводить только для магазинов.
- **Группа** группа классификатора складов и магазинов.
- **Подчинение** информационное поле. Сообщает, кому подчинено МХ при его создании.
- **Склад брака** признак места хранения типа склад-магазин. Редактируемое поле. Активно для мест хранения типа «Склад» и «Складмагазин». Для этих типов мест хранения можно задать склад брака по умолчанию из перечня мест хранения типа «Склад брака».
- **Комментарий** справочный текст.
- **Адрес, телефон, факс** соответствующие реквизиты данного места хранения.
- **Партнёр** информационное поле. Если место хранения принадлежит партнёру, то показывается контрагент-партнёр. По стрелке можно перейти в раздел **Контрагенты** к данному контрагенту.
- **Площадь торгового зала** площадь торгового зала в квадратных метрах. Параметр используется при проектировании ассортиментных матриц магазинов. Влияет на предельную ширину и глубину ассортиментной матрицы в зависимости от площади.
- **Номер GLN** Global Location Number, 13-ти символьный единый международный идентификационный номер, который выдается организациям,

функциональным подразделениям и физическим объектам и используется в электронном документообороте EDI (Electronic Data Interchange). Контроль уникальности соответствии номера GLN и контрагента/места хранения не ведется. Используется для внешних интеграций системы. В том числе, для обмена EDI.

- **Тип места хранения**. После активации места хранения не редактируется.
- **Формат** маркетинговый формат магазина. Означает, в каком районе города находится магазин, в зажиточном или нищем. Это влияет на цены в данном магазине. Список форматов формируется в справочнике «Форматы мест хранения». Параметр используется для автомата ценообразования по методу «Дифференцированное ценообразование». Одно МХ может относиться только к одному формату. По умолчанию местам хранения никакой формат не назначается.
- **Редактирование док-ов товародвижения только с датой после –** если выбрать данную опцию, то она будет действовать для документов данного места хранения вместо значения одноименного атрибута, установленного в [административном](#page-34-0)  [модуле](#page-34-0) в разделе **База данных** на закладке **Конфигурация** в группе данных **Документы**. Если дата для места хранения не установлена, то на документы места хранения по умолчанию действует значение атрибута административного модуля. По умолчанию флаг не установлен.
- **Регион –** название региона, в котором находится данное МХ. В разных регионах могут быть установлены разные ставки налога с продаж. Или ставки иных косвенных налогов. Параметр **Регион** позволяет указать разные ставки одного и того же налога для разных мест хранения; перечень регионов определяется пользователем в справочнике «Регионы» [\(см. Том 1 «Соглашения системы.](#page-34-1)  [Базовые настройки»\).](#page-34-1)
- **Оприходован**  статус МХ. «Оприходован» МХ действует по назначению. Торгует, выполняет свои функции.
- **Учитывать цены обратных перемещений при расчёте –** используется алгоритмом расчета товародвижения на шаге: Связывание возвратов перемещений с прямыми перемещениями. Связываются лишь те перемещения, где установлена одинаковая цена в прямом и обратном перемещении.

#### **4.2.10 Цены**

Интерфейс закладки «Цены» приведён на рисунке ниже [\(Рисунок](#page-14-0) 7):

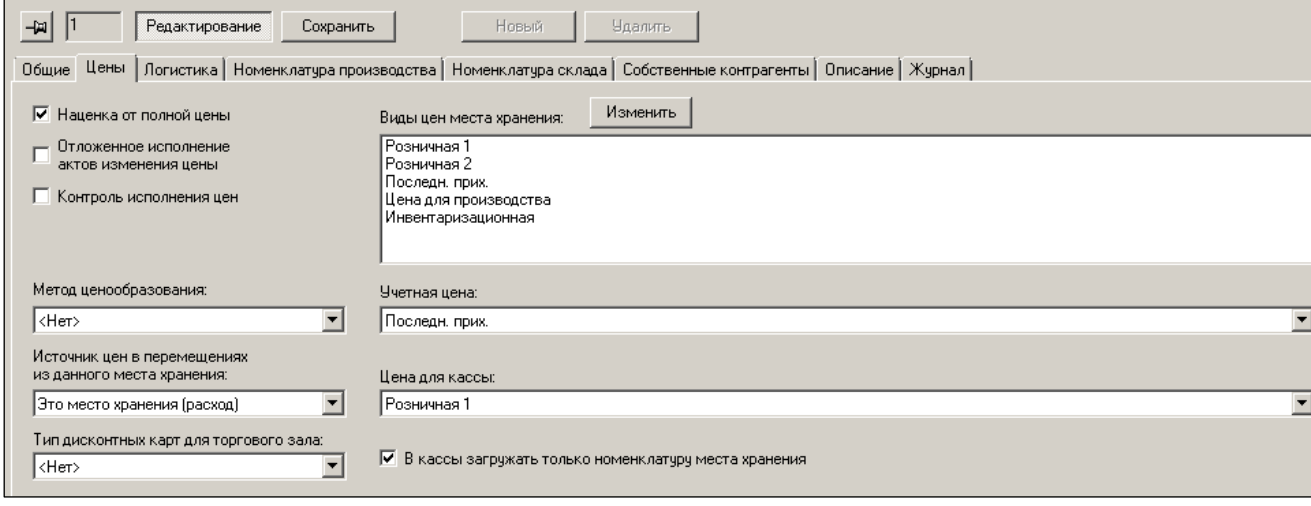

<span id="page-14-0"></span>Рисунок 7 – Закладка «Цены»

#### **Атрибуты**

- **Наценка от полной цены** определяет базу (с налогами или без налогов) для расчёта значения цены, создаваемой автоматом наценивания, от цены приходной накладной. В наценивании на основании контракта этот флаг во внимание не принимается, а учитывается атрибут **Цена контракта: с НДС/без НДС** контракта с поставщиком.
- **Отложенное исполнение актов изменения цены –** если флаг установлен, то автоматическое исполнение актов переоценки блокируется, и они могут быть исполнены вручную с помощью функции **Зарегистрировать отложенные акты**. Отложенное исполнение актов используется для ручной синхронизации смены цен в магазине, когда множество актов создаются разными сотрудниками вразнобой. При этом необходимо ввести цены, созданные этими актами одновременно.
- **Контроль исполнения цен** если флаг установлен, то при приходе товара контролируется наценивание путем создания ордеров. *Ордер* – акт переоценки, который никогда не исполняется. На основании ордера автоматически создаются акты переоценки, если новая цена больше старой. Если цена меньше, то акт создаваться не будет, и товар не будет заново наценен. Технология «осмотрительного ценообразования» с использованием ордеров применяется в Белоруссии.
- **Метод ценообразования** выбирается метод автоматического ценообразования для места хранения, подчинённого другому месту хранения. Метод определяет, каким образом в это подчинённое место хранения будут попадать цены, созданные в старших местах хранения.

Для выбора доступны следующие методы из списка [\(Рисунок](#page-15-0) 8):

- o Синхронизация цен со старшим местом хранения.
- o Переоценка при перемещении.
- o Дифференцированное ценообразование.
- o <нет>, то есть отказ от выбора преимущественного метода ценообразования.

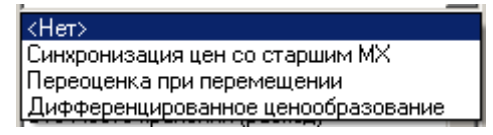

Рисунок 8 – Выбор метода ценообразования

<span id="page-15-0"></span>Выбранный метод не отменяет и не запрещает получение цен по актам переоценки, созданным вручную, или путем наценивания прямых приходов от поставщика.

- **Источник цен в перемещениях из данного места хранения.** Настройка определяет, какими ценами автоматически заполнять накладные на перемещение из данного места хранения. Возможен выбор: **Это место хранения (расход)**, **Место хранения прихода** и **Старшее место хранения**. Накладные на перемещение из данного места хранения заполняются учётными ценами из предлагаемого списка.
- **Тип дисконтной карты для торгового зала** тип дисконтной карты, которая будет применена при печати маркетинговых ценников в месте хранения. Маркетинговые ценники показывают полную цену и цену со скидкой по дисконтной карте. Поскольку цена со скидкой одна, а типов дисконтных карт много, то выбирается какой-то один тип ДК. Может произвольно выбираться пользователем из списка принятых в Торговой системе типов; список

дисконтных карт формируется на закладке **Дисконтные карты** в [Разделы →](#page-31-1)  [Ценообразование → Скидки](#page-31-1)**.**

- **Виды цен места хранения:** перечень видов цен, активных в данном месте хранения. Назначение/удаление видов цен производится с помощью кнопок **<<** и **>>** из окна **Все доступные виды цен:**.
- **Учетная цена** вид цены, из перечня видов цен места хранения, который используется для проставления цен по умолчанию в документах перемещения, складских требованиях, инвентаризационных ведомостях, а также в некоторых отчетах. Это - не себестоимость.
- **Цена для кассы** вид цены, из перечня доступных видов цен места хранения. Цены товаров именно с этим видом цены загружаются на кассы в Торговом зале данного магазина.
- **В кассы загружать только номенклатуру места хранения** настройка позволяет не загружать товары, не входящие в номенклатуру места хранения в кассы. Используется, если кассы имеют технические ограничения по объёмам хранимых данных (товарных справочников). Флаг действует на все кассы места хранения одновременно.

#### **4.2.11 Логистика**

Закладка **Логистика** [\(Рисунок](#page-16-0) 9) содержит атрибуты, значения которых связано с поставкой и заказом товара.

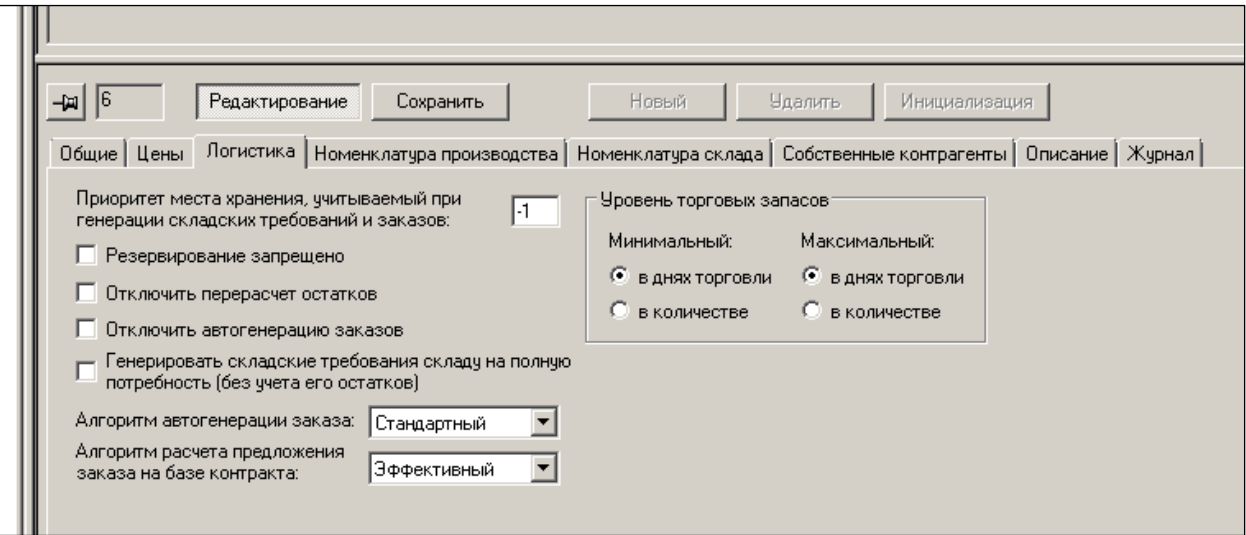

Рисунок 9 – Закладка «Логистика»

- <span id="page-16-0"></span> **Приоритет места хранения, учитываемый при генерации складских требований и заказов** – назначаемый пользователем параметр, который позволяет определённым образом распределять товарные ресурсы РЦ на несколько магазинов, если ресурсов на всех не хватает (при генерации складских требований). Чем меньше значение параметра, тем выше приоритет места хранения. С другой стороны, значение приоритета позволяет исключать место хранения из автоматической генерации заказа и складского требования. Приоритет может принимать значения: -1, 0, 1, 2, 3. 4, ….. . Чтобы место хранения участвовало в автоматах генерации, приоритет МХ должен быть больше или равен «0».
- **Резервирование запрещено –** не используется.
- **Отключить автогенерацию заказов** если флаг установлен, то данное МХ не будет учитываться при автоматическом создании заказов поставщикам.
- **Отключить перерасчет остатков**  от значения этого параметра зависит выполнение расчёта текущих остатков. Если признак установлен, то отключается перерасчёт текущих остатков. Отключение производится для экономии вычислительных ресурсов. Значение текущих остатков всегда можно рассчитать по команде в Административном модуле, тем самым восстановив его актуальность.
- **Генерировать складские требования складу на полную потребность (без учёта его остатков) -** опция управления алгоритмом генерации складских требований. По умолчанию флаг не установлен.

Обычно процедура автоматической генерации складских требований учитывает остаток склада, для которого генерируются требования, чтобы общее количество товара, затребованного всеми магазинами, не превысило остаток склада, то есть возможности склада выполнить эти требования.

Но тех РЕДКИХ случаях, когда складские требования создаются не после поставки товара на склад, а до поставки, учёт остатка склада не нужен.

Если флаг установлен для того места хранения, которое будет источником перемещения товара по складским требованиям, то при генерации складских требований затребованное количество не будет уменьшаться до остатков места хранения.

- **Алгоритм автогенерации заказов** выбор алгоритма из списка системных алгоритмов ( «РЦ избыточный», «РЦ минимальный», «РЦ в упаковках»… и «Стандартный»).
- **Алгоритм расчета предложений заказа на базе контрагента** выбор алгоритма из списка «Регулярный», «Эффективный».
- **Уровень торговых запасов** показывает, в какой форме задавать параметры автозаказа, **Минимальный** и **Максимальный запас**. В календарных днях или в единицах продажи потребителю.
- **Места поставки локального склада –** поле доступно только при наличии у места хранения признака **Локальный склад.** Содержит список мест хранения, снабжаемых с данного локального склада.

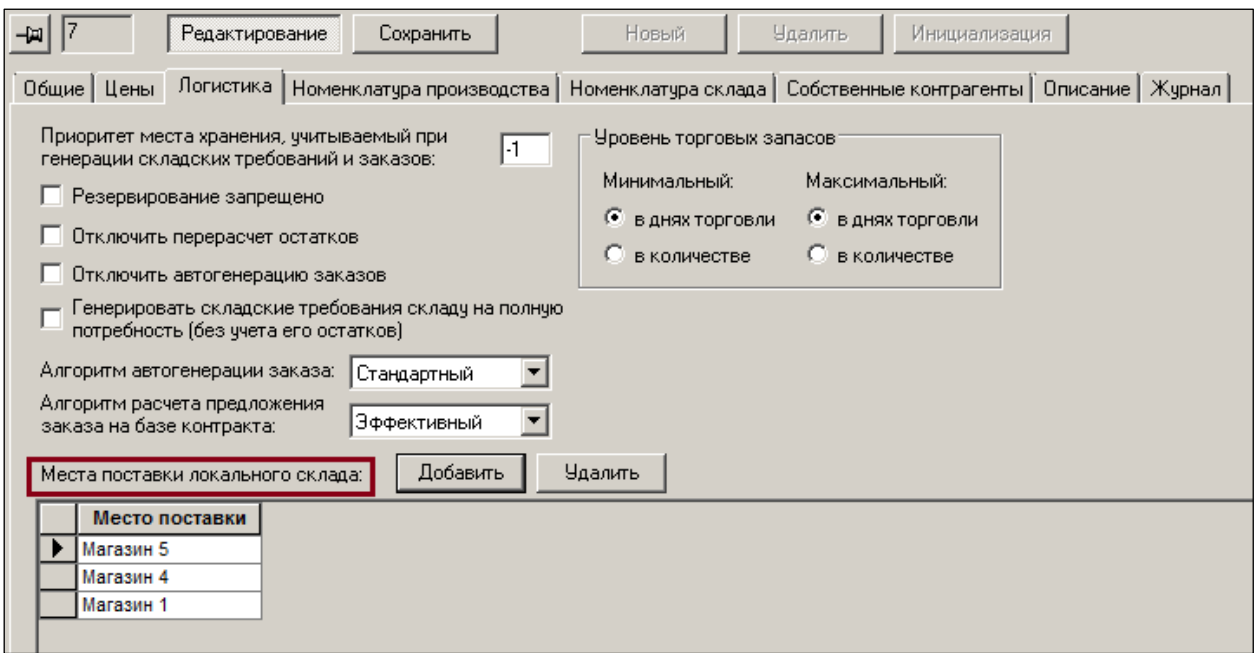

<span id="page-17-0"></span>Рисунок 10 – Места поставки локального склада

#### **4.2.12 Номенклатура производства**

Интерфейс закладки **Номенклатура производства** имеет следующий вид [\(Рисунок](#page-18-0) 11):

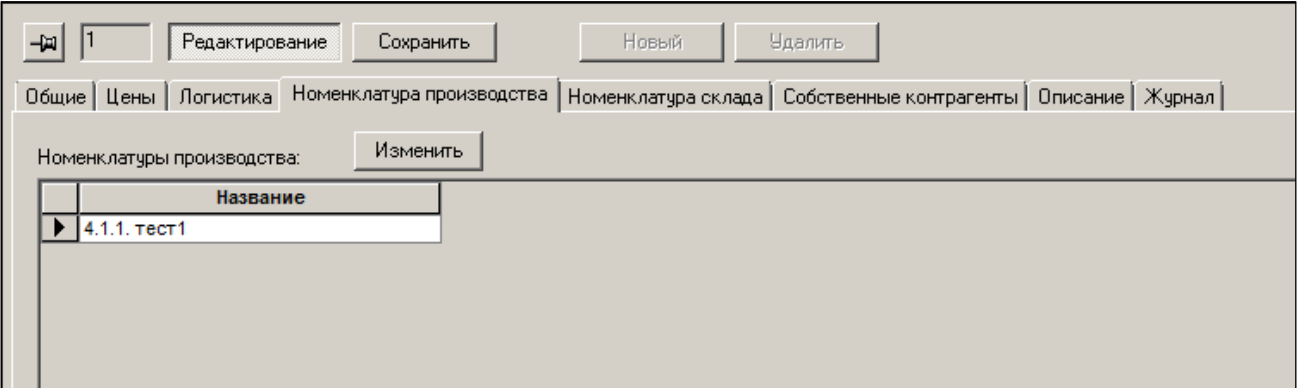

Рисунок 11 – Закладка «Номенклатура производства»

<span id="page-18-0"></span>Указанные на данной закладке номенклатуры содержат список готовой продукции производства. Эти данные используются для автоматической генерации калькуляций. Периодическая генерация калькуляций нужна для того, чтобы стоимость готовой продукции была актуальной ценам закупки ингредиентов, которые могут ежедневно меняться. Если номенклатура производства задана, то генерация производится только по заданным в номенклатуре карточкам готовой продукции.

Если для места хранения не задано ни одной номенклатуры производства, то калькуляции создаются без ограничения по списку артикулов готовой продукции.

Номенклатура производства является такой же номенклатурой, как и номенклатуры склада. Различие заключается в способе использования номенклатур. Все номенклатуры, независимо от дальнейшего использования, создаются в справочнике [Номенклатура](#page-34-1)  [товаров,](#page-34-1) заполняются артикулами с использованием одной и той же функции в разделе карточек складского учета, либо с использованием правил автоматического заполнения.

#### **4.2.13 Номенклатура склада**

Данная закладка [\(Рисунок](#page-19-0) 12) содержит номенклатуру товаров, которые могут быть закреплены за выбранным местом хранения.

[Номенклатуры склада](#page-34-1) используются для ограничения списка артикулов, разрешенных для работы места хранения, то есть склада или магазина.

Номенклатуры производства используются для ограничения списка артикулов, разрешенных для работы производственных цехов места хранения.

Номенклатуры, определенные как номенклатуры склада, не влияют на работу производства, также как номенклатуры производства не влияют на работу склада.

Привязка номенклатур к выбранному МХ производится в режиме редактирования выбором названия номенклатуры из списка в окне **Номенклатура товаров**.

Диалог выбора номенклатуры МХ содержит классификатор номенклатур и позволяет выбрать для места хранения перечень групп классификатора типа «список объектов».

Привязка карточек к той или иной товарной номенклатуре осуществляется в разделе [Карточки](#page-31-2) по кнопке **Обработать**.

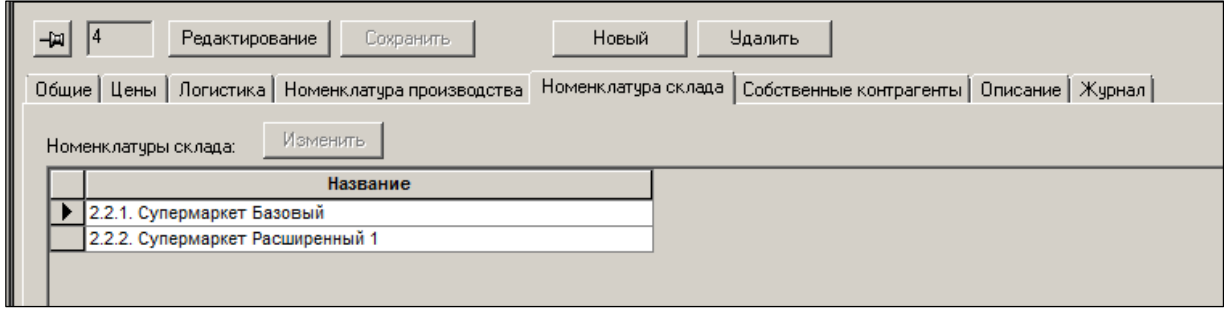

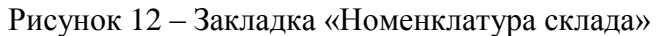

<span id="page-19-0"></span>В реальной жизни номенклатура задаётся, в первую очередь, для магазинов, а не для склада. Если магазин торгует лишь частью товаров из большого товарного справочника, то для такого магазина определяется его номенклатура.

Таким образом, в названии закладки под словом «склад» понимается склад магазина.

#### **4.2.14 Собственные контрагенты**

На закладке **Собственные контрагенты** для справки показывается список всех собственных контрагентов текущего места хранения и принадлежащие им группы товаров [\(Рисунок](#page-19-1) 13):

|                                                                                                    | Ид. | Название    |                | <b>Оприходован</b>      | Приорите | Подчинение                            | Алгоритм ав |  |  |  |  |  |  |
|----------------------------------------------------------------------------------------------------|-----|-------------|----------------|-------------------------|----------|---------------------------------------|-------------|--|--|--|--|--|--|
|                                                                                                    | 523 | Гастроном 1 |                | ⊽<br>$-1$               |          | РЕГИОНАЛЬНЫЙ ЦЕНТРАЛЬНЫЙ СКЛАД        | Стандартный |  |  |  |  |  |  |
|                                                                                                    | 524 | Гастроном 2 |                | ⊽<br>$-1$               |          | РЕГИОНАЛЬНЫЙ ЦЕНТРАЛЬНЫЙ СКЛАД        | Стандартный |  |  |  |  |  |  |
|                                                                                                    | 525 | Гастроном 3 |                | ⊽                       | $-1$     | РЕГИОНАЛЬНЫЙ ЦЕНТРАЛЬНЫЙ СКЛАД        | Стандартный |  |  |  |  |  |  |
|                                                                                                    | 526 | Гастроном 4 |                | ⊽                       | $-1$     | <b>РЕГИОНАЛЬНЫЙ ЦЕНТРАЛЬНЫЙ СКЛАД</b> | Стандартный |  |  |  |  |  |  |
|                                                                                                    | 527 | Гастроном 5 |                | $\overline{\mathbf{v}}$ | $-1$     | РЕГИОНАЛЬНЫЙ ЦЕНТРАЛЬНЫЙ СКЛАД        | Стандартный |  |  |  |  |  |  |
|                                                                                                    |     |             |                |                         |          |                                       |             |  |  |  |  |  |  |
| 523<br>白<br>Редактирование<br>Сохранить<br>Новый<br><b>Удалить</b><br>Собственные контрагенты<br>Цены<br>Обшие<br>Логистика<br>Описание<br>Номенклатчра склада<br>Номенклатура производства<br>Собственные контрагенты: |     |             |                |                         |          |                                       |             |  |  |  |  |  |  |
|                                                                                                    |     | Код         | Название       | Группы товаров          |          |                                       |             |  |  |  |  |  |  |
|                                                                                                    | 525 |             | ЮЛ1 Гастронома | 5.                      |          |                                       |             |  |  |  |  |  |  |
|                                                                                                    | 526 |             | ЮЛ2 Гастронома | 2., 4.                  |          |                                       |             |  |  |  |  |  |  |
|                                                                                                    |     |             |                |                         |          |                                       |             |  |  |  |  |  |  |
|                                                                                                    |     |             |                |                         |          |                                       |             |  |  |  |  |  |  |

Рисунок 13 – Закладка «Собственные контрагенты»

<span id="page-19-1"></span>В поле **Группы товаров** задается перечень групп товаров, принадлежащих данному контрагенту в данном месте хранения. Для корректного задания групп товаров собственным контрагентам желательно, чтобы [классификатор товаров](#page-34-2) был построен по принципу классификатора категорий товаров.

Если одному месту хранений назначается более одного собственного контрагента, то для этих контрагентов обязательно должны быть определены группы товаров, которые принадлежат им в этом месте хранения.

При сохранении данных собственного контрагента проверяется, что для данного места хранения нет групп товаров, которые бы принадлежали нескольким собственным контрагентам места хранения [\(Рисунок](#page-20-1) 14):

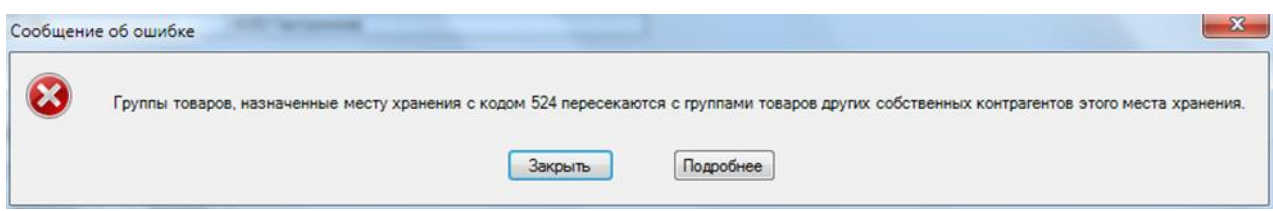

Рисунок 14 – Проверка уникальности групп товаров для определенного МХ

<span id="page-20-1"></span>Если собственный контрагент для места хранения единственный и для него не задано ни одной группы товаров, то считается, что ему принадлежит весь товар места хранения.

#### **4.2.15 Описание**

Закладке **Описание** [\(Рисунок](#page-20-2) 15) содержит дополнительные характеристики МХ.

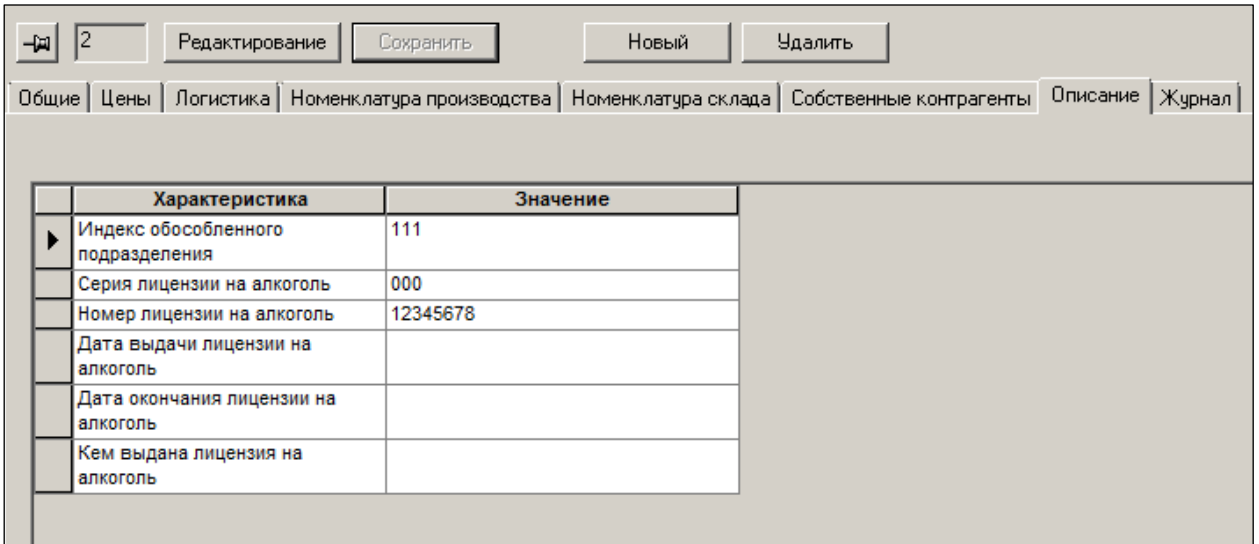

Рисунок 15 – Закладка «Описание»

<span id="page-20-2"></span>**Индекс обособленного подразделения** – системная дополнительная характеристика, представляющая собой код подразделения для печати счёта-фактуры по российскому законодательству. Используется для формирования номера счёта-фактуры.

#### **4.2.16 Журнал**

Закладка **Журнал** [\(Рисунок](#page-20-3) 16) содержит информацию о создании и смене статуса МХ, об изменении полного названия и сотруднике, совершившем это действие.

|            | Ид.                                                                                                    |                     | Название         |                            |  |                |           |                           |        |            | $\sim$ $\Box$ |  |  |
|------------|----------------------------------------------------------------------------------------------------|---------------------|------------------|----------------------------|--|----------------|-----------|---------------------------|--------|------------|---------------|--|--|
|            | s                                                                                                    |                     |                  | 04 Магазин Восток          |  |                |           |                           |        |            |               |  |  |
|            |                                                                                                    |                     |                  |                            |  |                |           |                           |        |            |               |  |  |
|            | 山<br>Сохранить<br>Новый<br><b><i><u>Haanma</u></i></b><br>Редактирование                                                |                     |                  |                            |  |                |           |                           |        |            |               |  |  |
|            | Логистика   Номенклатура производства   Номенклатура склада   Собственные контрагенты   Описание   Журнал<br>Общие Цены |                     |                  |                            |  |                |           |                           |        |            |               |  |  |
| Перечитать |                                                                                                    |                     |                  |                            |  |                |           |                           |        |            |               |  |  |
|            |                                                                                                    | Дата / Время        | Операция         |                            |  | Код сотрудника | Сотрудник | Компьютер                 | Oracle | <b>OS</b>  |               |  |  |
|            |                                                                                                    | 01.08.2013 11:22:25 |                  | Изменение полного названия |  |                | Semernin  | <b>DOMAINSEM SEMERNIN</b> |        | d.semernin |               |  |  |
|            |                                                                                                    | 01.08.2013 11:22:16 |                  | Изменение полного названия |  |                | Semernin  | <b>DOMAINSEM SEMERNIN</b> |        | d.semernin |               |  |  |
|            |                                                                                                    | 01.08.2013 11:21:45 | Оприходование    |                            |  |                | Semernin  | <b>DOMAINSEM SEMERNIN</b> |        | d.semernin |               |  |  |
|            |                                                                                                    | 01.08.2013 11:21:34 | Разоприходование |                            |  |                | Semernin  | <b>DOMAINSEM SEMERNIN</b> |        | d.semernin |               |  |  |

Рисунок 16 – Закладка «Журнал»

# <span id="page-20-3"></span>**4.3 Регистрация нового места хранения**

<span id="page-20-0"></span>Для регистрации в Системе нового МХ необходимо выполнить следующие действия:

1. Нажать кнопку **Новый**.

2. Определить узел Классификатора, к которому будет привязано регистрируемое МХ и нажать кнопку **Далее** [\(Рисунок](#page-21-0) 17):

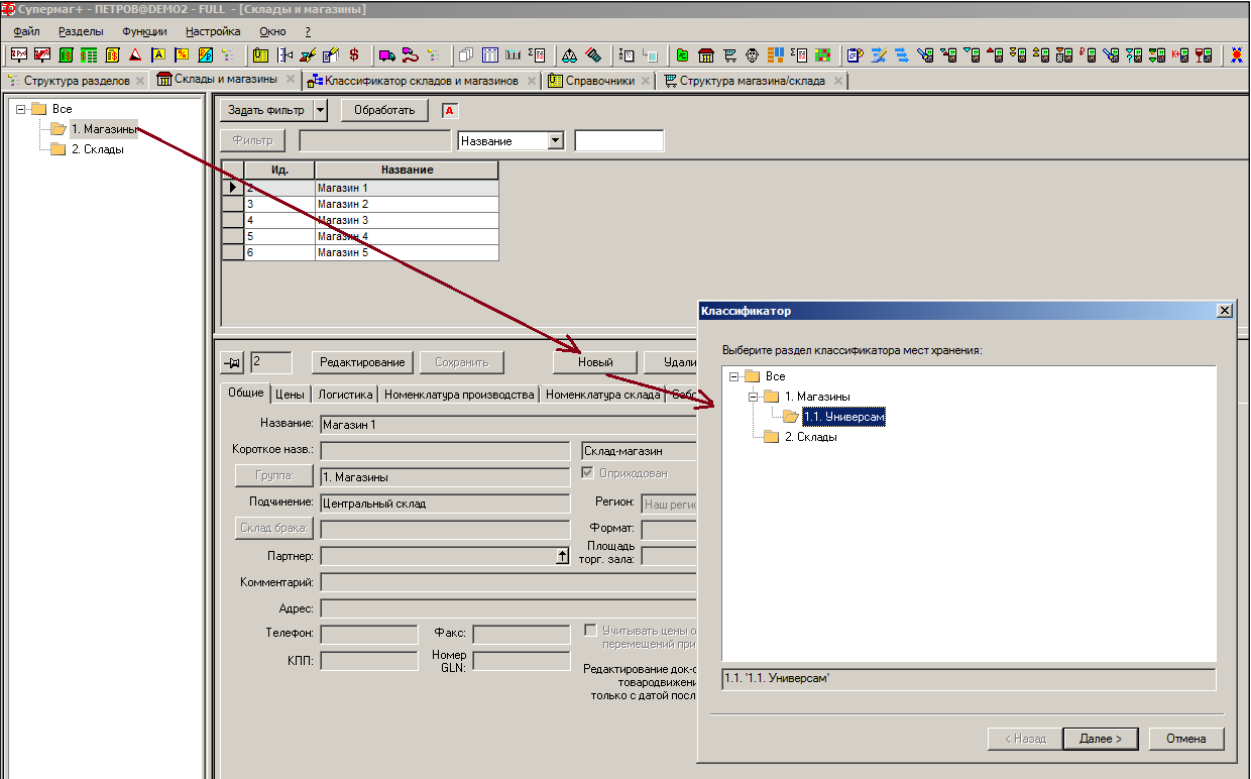

<span id="page-21-0"></span>Рисунок 17 – Привязка МХ к узлу Классификатора

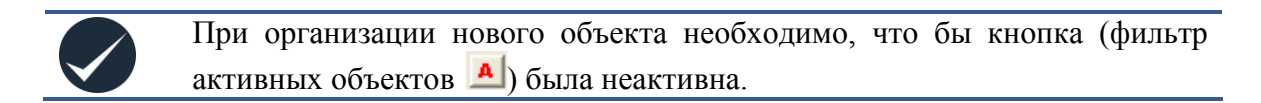

3. В следующем окне **Название** [\(Рисунок](#page-22-0) 18) выбрать тип МХ из списка, определить его подчиненность, а также установить значения иных атрибутов.

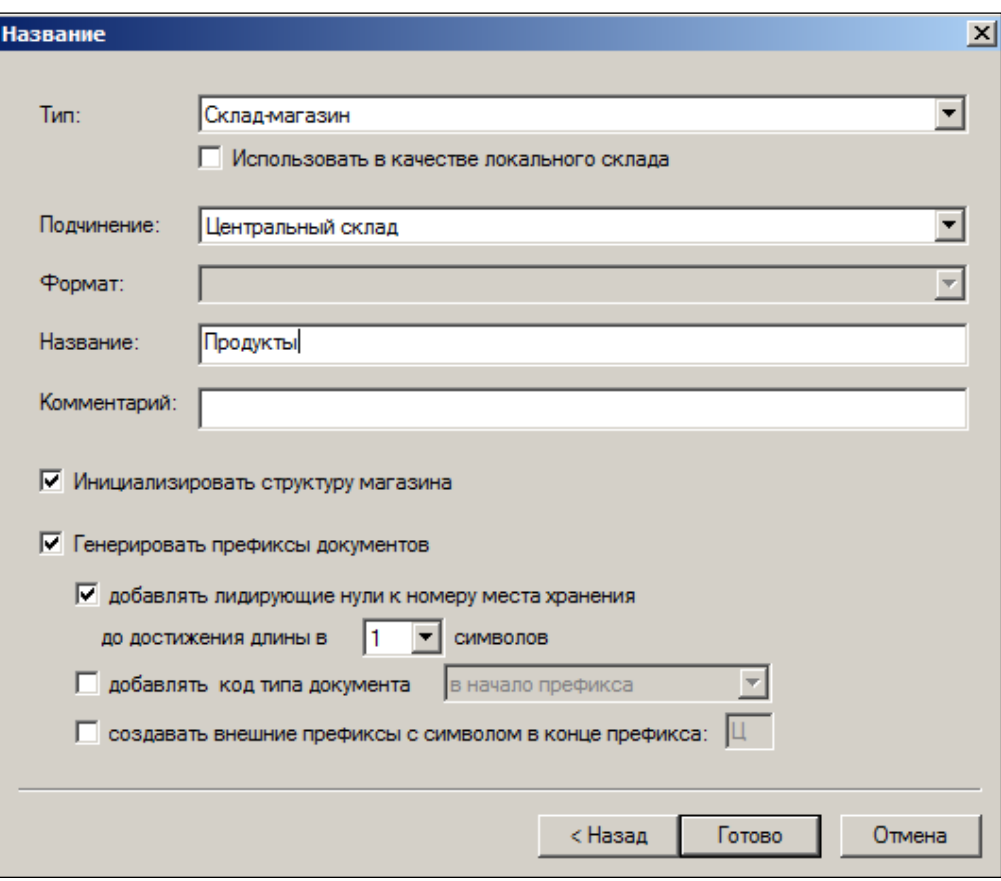

Рисунок 18 – Установка параметров МХ

- <span id="page-22-0"></span> Флаговое поле **Использовать в качестве локального склада** активно только при определении МХ с типами **Склад** или **Склад-магазин**. Признак **Локальный склад** задается при создании места хранения, либо может быть задан или удален для существующего места хранения, но только в режиме в режиме просмотра места хранения. В режиме редактирования менять признак не разрешается. При наличии у места хранения признака **Локальный склад** для него на закладке **Логистика** (см. [Рисунок](#page-17-0) 10) можно задать перечень обслуживаемых мест хранения, который формируется из мест хранения типа **Склад-магазин** или **Склад**, подчиненных Центральному складу данного локального склада и не являющихся локальными складами. Перечень мест поставки доступен только для локальных складов. Для прочих мест хранения таблица не отображается.
- При установленном флаге **Инициализировать структуру магазина** в новом подразделении сразу будет создана минимальная типовая структура (см. [Том 5\)](#page-31-3). В противном случае организация структуры МХ остаётся за пользователем.
- При установленном флаге **Генерировать префиксы документов –** включается функция автоматической генерации префиксов для места хранения. В качестве базы префикса используется номер места хранения. Это гарантирует уникальность префикса номера документа для каждого места хранения при использовании только автоматической генерации префиксов (см. также справочник «Параметры создания документов»). При ручном задании префиксов и использовании автомата генерации префиксов необходимо следить за тем, чтобы префиксы, заданные вручную, не содержали в себе номер чужого места хранения. Для управления алгоритмом генерации префиксов в диалоге могут быть использованы три флага:
- o **Добавлять лидирующие нули к номеру места хранения до достижения длины в … символов** – позволяет обеспечить единую длину всех префиксов независимо от количества цифр в номере места хранения;
- o **Добавлять код типа документа в начало / конец префикса** добавляет к префиксу двухбуквенный код типа документа;
- o **Добавлять внешние префиксы с символом в конце префикса –** позволяет генерировать не только локальные, но и внешние префиксы. Внешний префикс создается путем добавления однобуквенного суффикса к значению локального префикса. По умолчанию внешние префиксы не создаются. Пример сгенерированных префиксов представлен на рисунке ниже [\(Рисунок](#page-23-1) 19):

![](_page_23_Picture_143.jpeg)

#### Рисунок 19 – Сгенерированные префиксы

<span id="page-23-1"></span><span id="page-23-0"></span>Все параметры генерации префиксов запоминаются и предлагаются пользователю при следующем создании нового места хранения.

# **4.4 Обработка мест хранения**

По кнопке **Обработать** возможно изменение свойств МХ, их рассылка по сети и удаление, а также добавление в список МХ и удаление из списка [\(Рисунок](#page-23-2) 20):

![](_page_23_Picture_144.jpeg)

Рисунок 20 – Обработать МХ

<span id="page-23-2"></span>При нажатии кнопки **Изменить свойства** открывается окно, позволяющее обработать МХ.

Реализован фильтр мест хранения по их принадлежности к группе, заданной в классификаторе МХ.

![](_page_24_Picture_71.jpeg)

Рисунок 21 – Выбор группы МХ из классификатора

Реализованы привязка формата МХ к их списку, фильтр мест хранений по их принадлежности формату магазина путем установки флага в поле **Формат** и выбора значения из списка, привязка вида цены к МХ путем установки флага в поле **Виды цен хранения** [\(Рисунок](#page-24-0) 22) и выбором их из Справочника [\(Рисунок](#page-25-0) 23) с последующем выбором значений из выпадающих списков **Учетная цена** и **Цена для кассы**:

![](_page_24_Picture_72.jpeg)

<span id="page-24-0"></span>![](_page_24_Figure_6.jpeg)

![](_page_25_Picture_39.jpeg)

Рисунок 23 – Выбор видов цен

<span id="page-25-0"></span>Для добавления МХ в классификатор списком МХ следует выбрать МХ, выбрать пункт меню кнопки **Обработать → В списки** и в открывшемся окне выбрать узел классификатора [\(Рисунок](#page-26-0) 24):

![](_page_26_Picture_53.jpeg)

Рисунок 24 – Добавление МХ в списки

<span id="page-26-0"></span>Выбранное МХ будет добавлено в список объектов выбранного узла в раздел **Классификаторы → Списков мест хранения** [\(Рисунок](#page-26-1) 25):

![](_page_26_Picture_54.jpeg)

Рисунок 25 – МХ добавлено в классификатор списков мест хранения

<span id="page-26-1"></span>Для удаления выбранного МХ из классификатора списков мест хранения выбрать пункт меню кнопки **Обработать → Из списков.**

# <span id="page-27-0"></span>**4.5 Фильтр**

Карточки МХ можно отобрать для просмотра и актуализации по определенным признакам с помощью фильтра. Для установки фильтра необходимо нажать кнопку **Задать фильтр** [\(Рисунок](#page-27-1) 26):

![](_page_27_Picture_60.jpeg)

Рисунок 26 – Задать фильтр

<span id="page-27-1"></span>В открывшемся окне следует выбрать закладку и атрибуты, по которым необходимо отобрать объекты и нажать кнопку **Применить** [\(Рисунок](#page-28-0) 27):

![](_page_28_Picture_24.jpeg)

<span id="page-28-0"></span>Рисунок 27 – Выбор атрибутов объектов

# <span id="page-29-0"></span>**5 ИНИЦИАЛИЗАЦИЯ НОВОГО МАГАЗИНА.**

Существует функция, предназначенная для заполнения места хранения данными, необходимыми для начала работы нового магазина. Для этого нажимается кнопка **Инициализация**.

Для использования функции необходимо обладать правом «Места хранения – Инициализация места хранения». При вызове функции выполняется переход к рабочей среде **Инициализация места хранения**:

![](_page_29_Picture_88.jpeg)

При выборе опции **Включить** в соглашение о поставках в статусах **Черновик** и **Принят** с **местом поставки** инициализируемое место хранения будет добавлено во все соглашения о поставках, у которых в перечне мест поставки присутствует эталонное место хранения. Таким образом, новое место хранения будет включено в автоматы генерации заказов для тех же контрактов с поставщиками, по которым осуществляется поставка в эталонное место хранения.

![](_page_30_Picture_67.jpeg)

Опция **Назначить виды цен, созданные копированием видов цен места хранения** позволяет создать новые виды цен для инициализируемого МХ с собственными названиями и такими же атрибутами, как и у видов цен, выбранных в качестве эталона. А также скопировать наценки, правила округления и сгенерировать акты переоценки, чтобы назначить артикулам нового места хранения такие же цены, как и в эталонном месте хранения.

Опция **Создать и исполнить акты переоценки для активных артикулов с признаком «Грузить в кассу», входящих в номенклатуру склада инициализируемого места хранения для копирования цен из места хранения** предполагает, что виды цен для нового места хранения уже созданы и назначены новому месту хранения. Эта опция требует указать вид цены нового места хранения, в который будут переноситься цены из вида цены эталонного места хранения.

В обоих случаях акты переоценки создаются с условием исполнения **Немедленно при оприходовании** и сразу принимаются.

# <span id="page-31-3"></span><span id="page-31-2"></span>**ПРИЛОЖЕНИЕ А.УКАЗАТЕЛЬ РАЗДЕЛОВ СИСТЕМЫ И ДОКУМЕНТОВ**

<span id="page-31-1"></span><span id="page-31-0"></span>![](_page_31_Picture_288.jpeg)

<span id="page-32-0"></span>![](_page_32_Picture_314.jpeg)

![](_page_33_Picture_325.jpeg)

<span id="page-34-2"></span><span id="page-34-1"></span><span id="page-34-0"></span>![](_page_34_Picture_301.jpeg)

Том 26. «Руководство по установке» **24. Том 28. «Меркурий»**